## **<부모 회원가입 시 필독사항 및 기존 부모회원 자녀정보 추가 필수>**

부모교육, 체험실(개인), 안전체험관(개인)을 신청하기 위해서는 회원정보의 자녀정보가 자동연동 되어야 신청 가능합니다. 아래 내용을 참고하여 반드시 수정 부탁드립니다.

## 홈페이지 로그인 ☞ ①마이페이지 회원정보수정 ☞ ②구분 [부모]로 선택 ☞ ③자녀정보 정확히 입력 ☞ ④"정보수정" 클릭

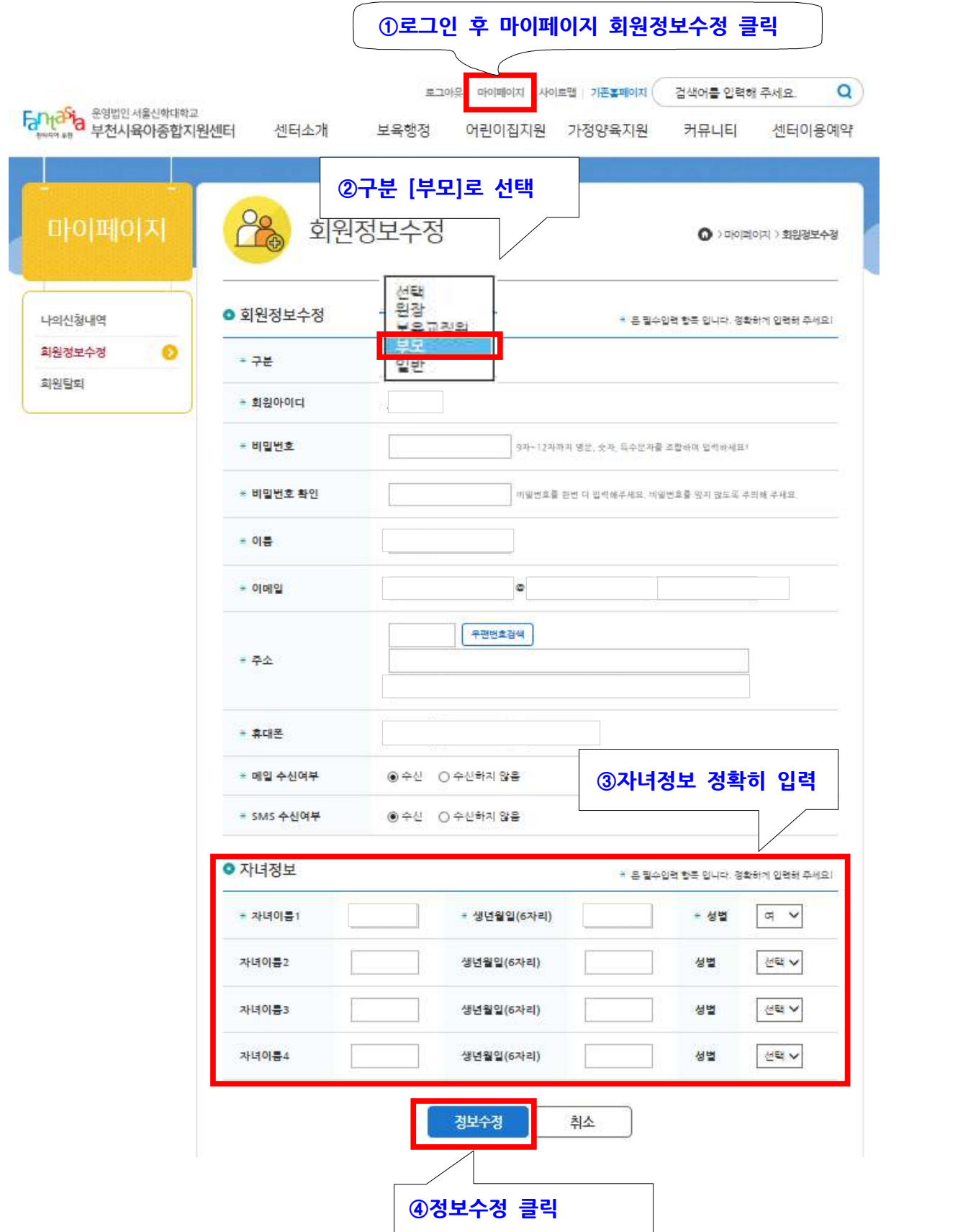